## **After submitting your FAFSA – What'sthe next step? CHECK YOUR FINANCIAL AID STATUS ONLINE!**

**Step 1: Log into your myHancock – [https://portal.hancockcollege.edu](https://portal.hancockcollege.edu/)**

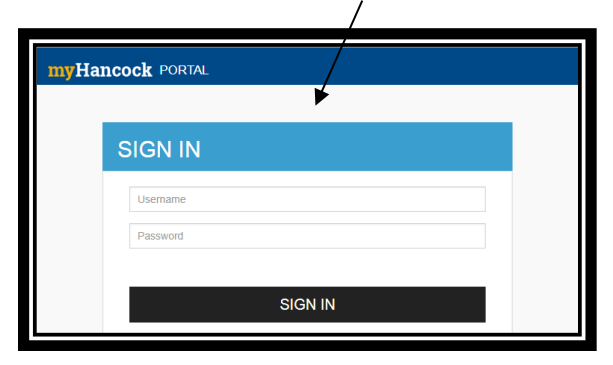

**Step 2: Scroll all the way down, toward your left to "My Financial Aid" webpart.**

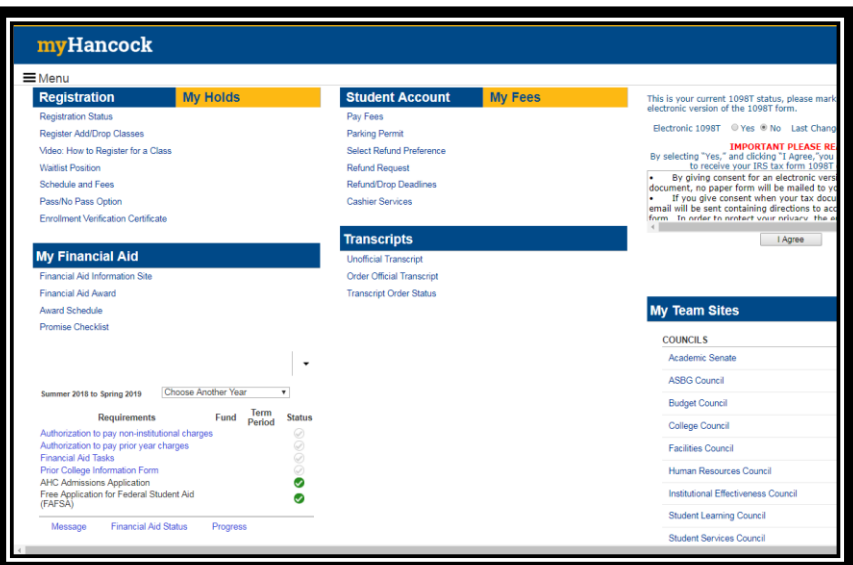

**Step 3: Choose the proper year option, e.g. "Summer 2018 to Spring 2019." All requirements must be completed before your file is reviewed.**

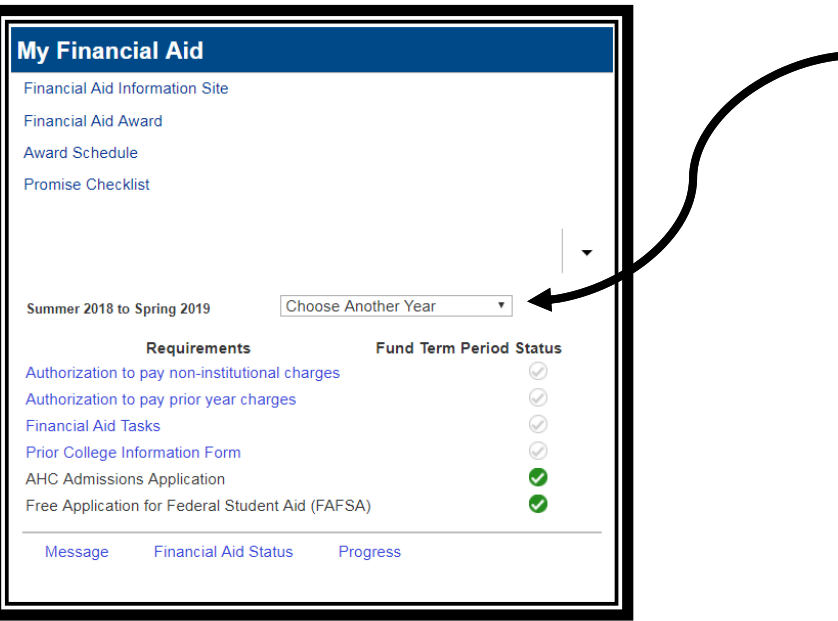

**Step 4: If you have additional "Financial Aid Tasks," you need to create an account, using your last name (as stated on your current FAFSA) and listing your myHancock email address.** 

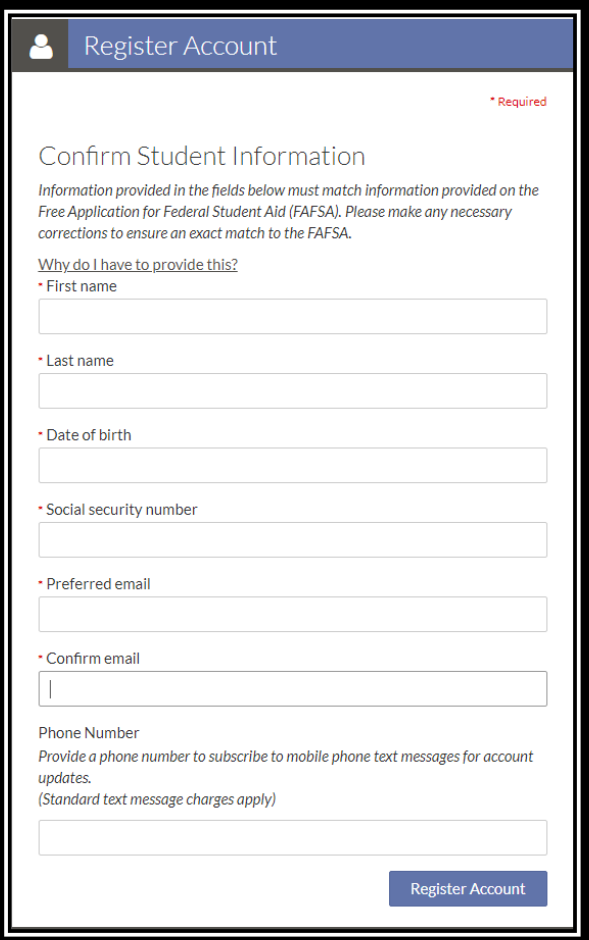

**Step 5: Check to see if you have any pending online documents to complete and/or upload so that your financial aid file is complete and it can be reviewed. If so, please complete these and submit them.**

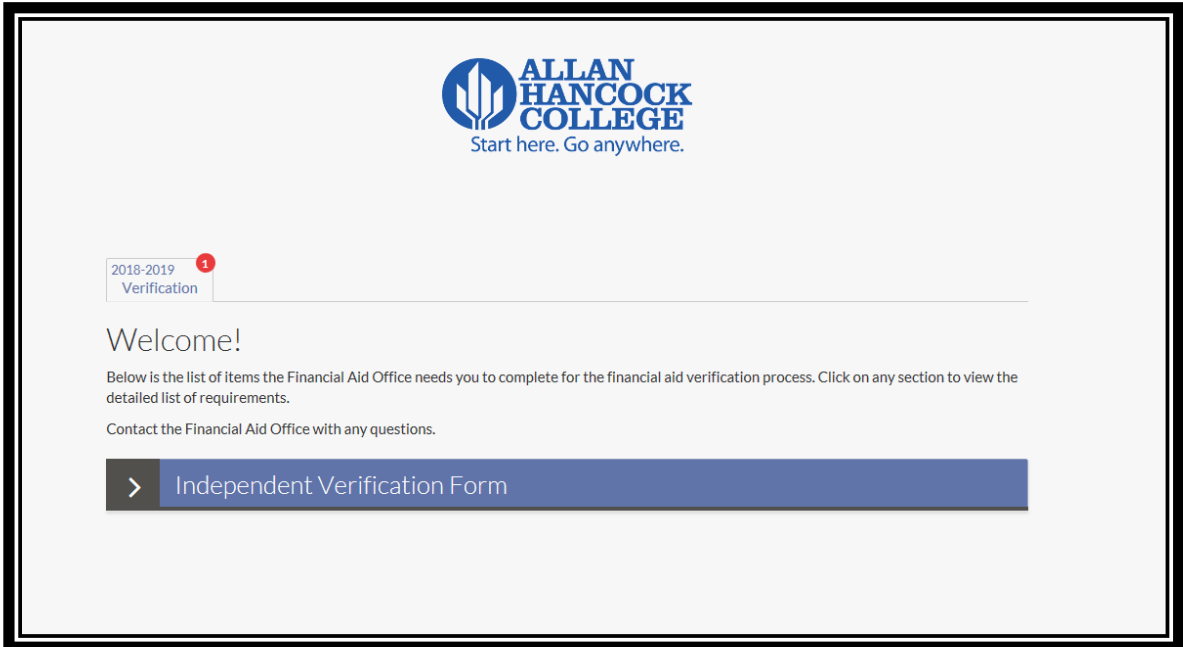

**Note: If you have any missing "Unsatisfied Requirements" and/or "Financial Aid Tasks" your financial aid file will be considered incomplete. -All requirements and tasks must be completed for the financial aid office to process your file.-**